# 7.19 手数料の請求

請求書やコンビニ納付などで、発行する手数料をお客に請求することができます。

#### (1) 手順

①システム定数で、請求する単価を登録する ②商品コードを登録する ZZ041:コンビニ手数料用の規定商品コード ZZ042:請求書手数料用の規定商品コード ZZ043:葉書発行手数料用の規定商品コード

◎システム定数で、別のコードを指定することも可能です。

②得意先マスタで、請求対象のお客にフラグをセットする

(2) システム定数

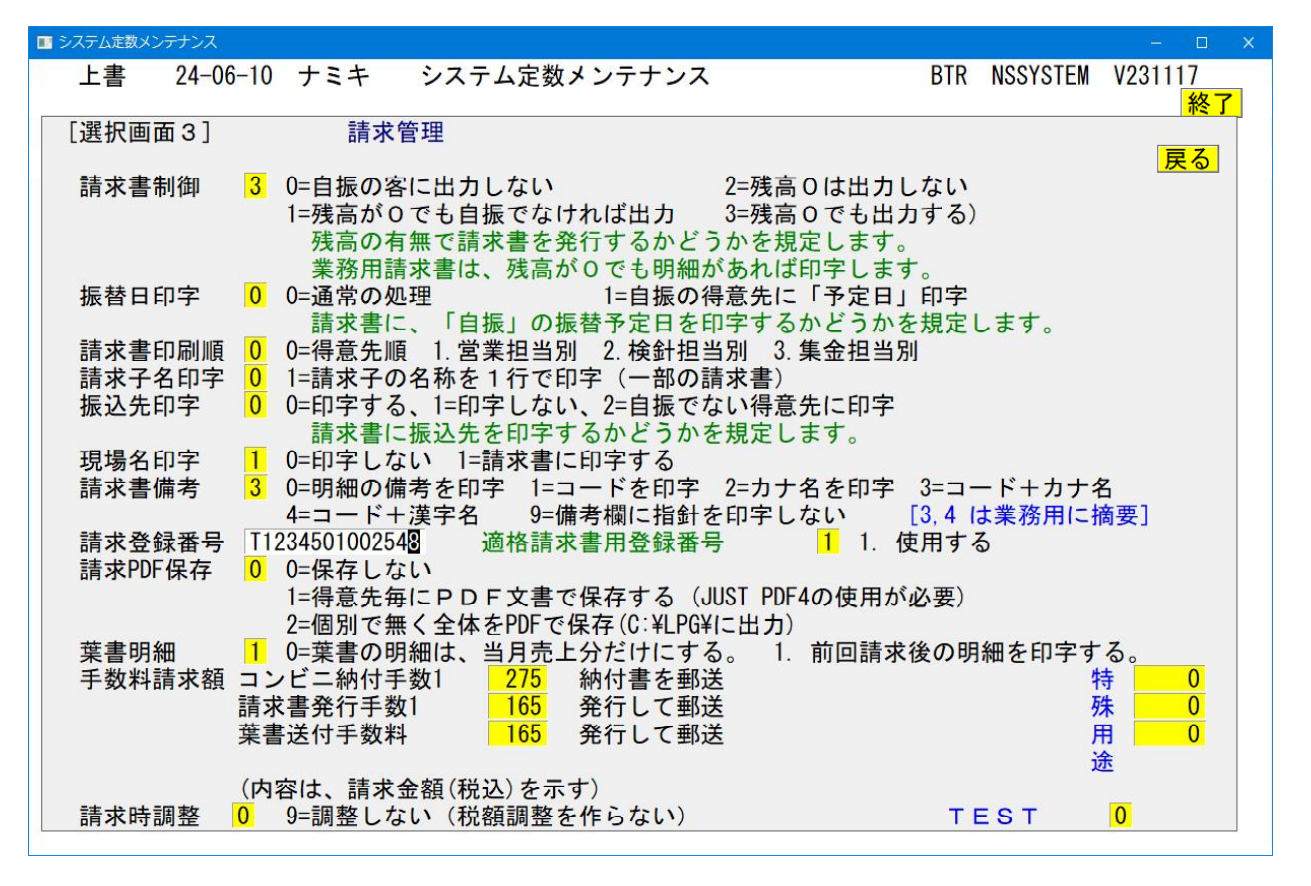

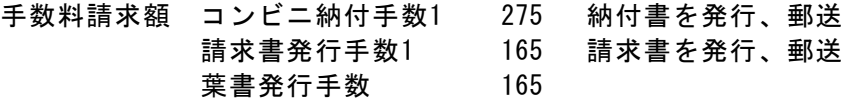

◎2の機能は実装されていません(2024.05.31)

金額は、税込で登録します。例では、275円(250円+25円)

# (3) 商品コードを登録する

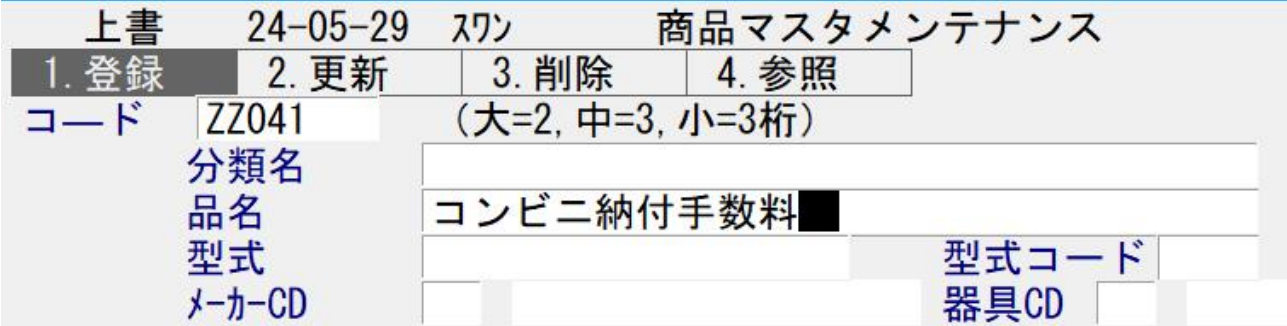

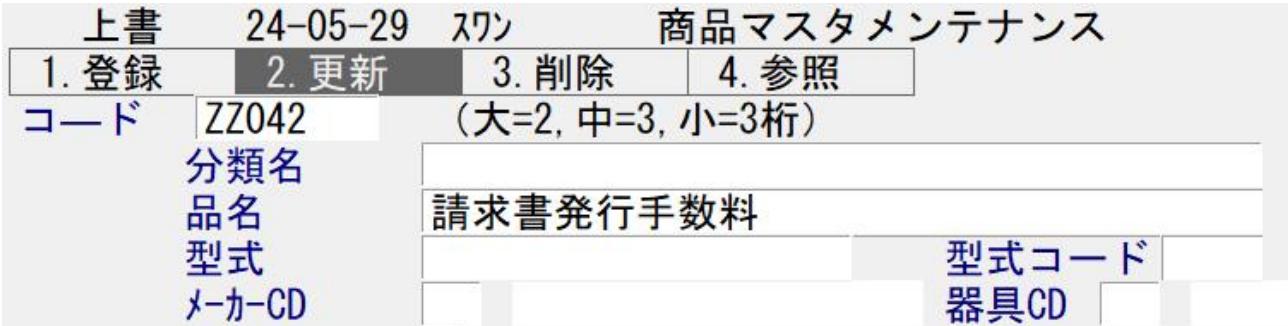

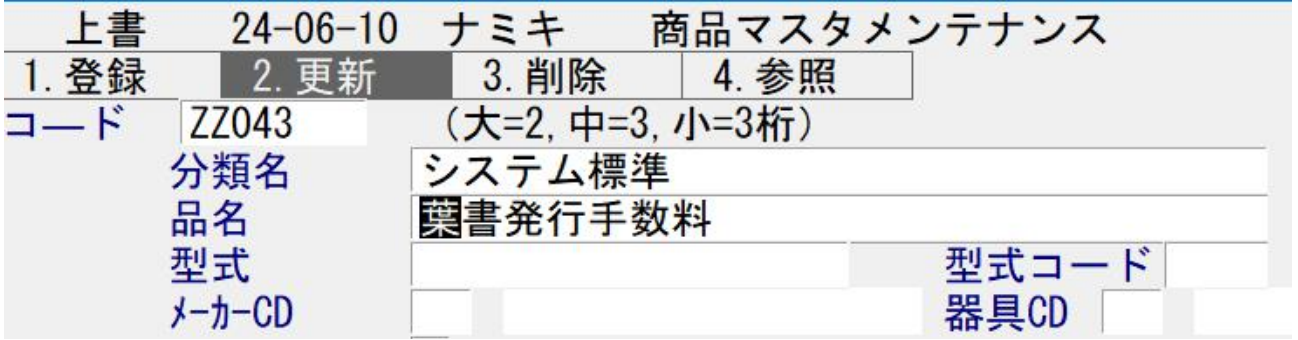

◎コードは上記で無くても良いです。任意に決めて下さい。

#### (4) システム定数に登録する

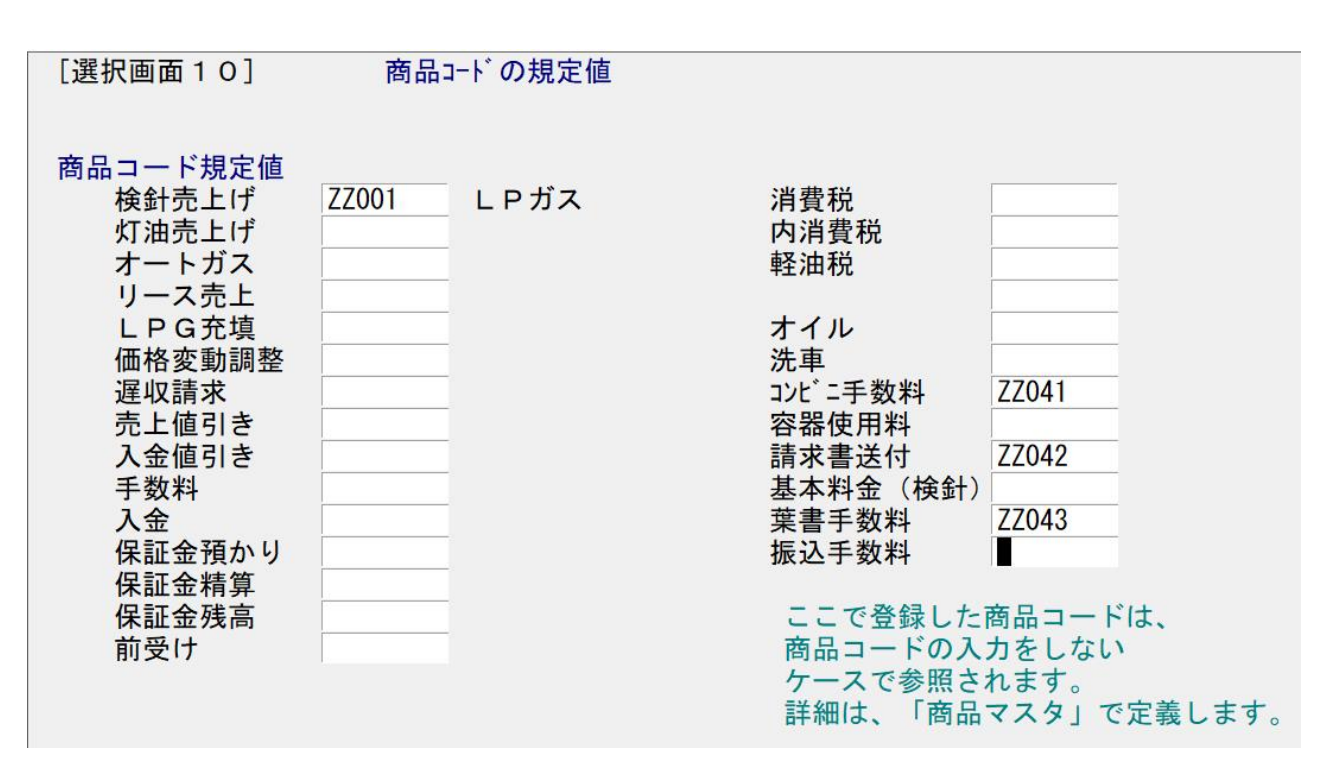

ZZ041、ZZ042、ZZ043は、システムでの既定値です。ここに登録していなく てもこのコードが使用されます。

任意のコードを使用した場合は、ここで登録して下さい。

## (5) 得意先毎に登録する

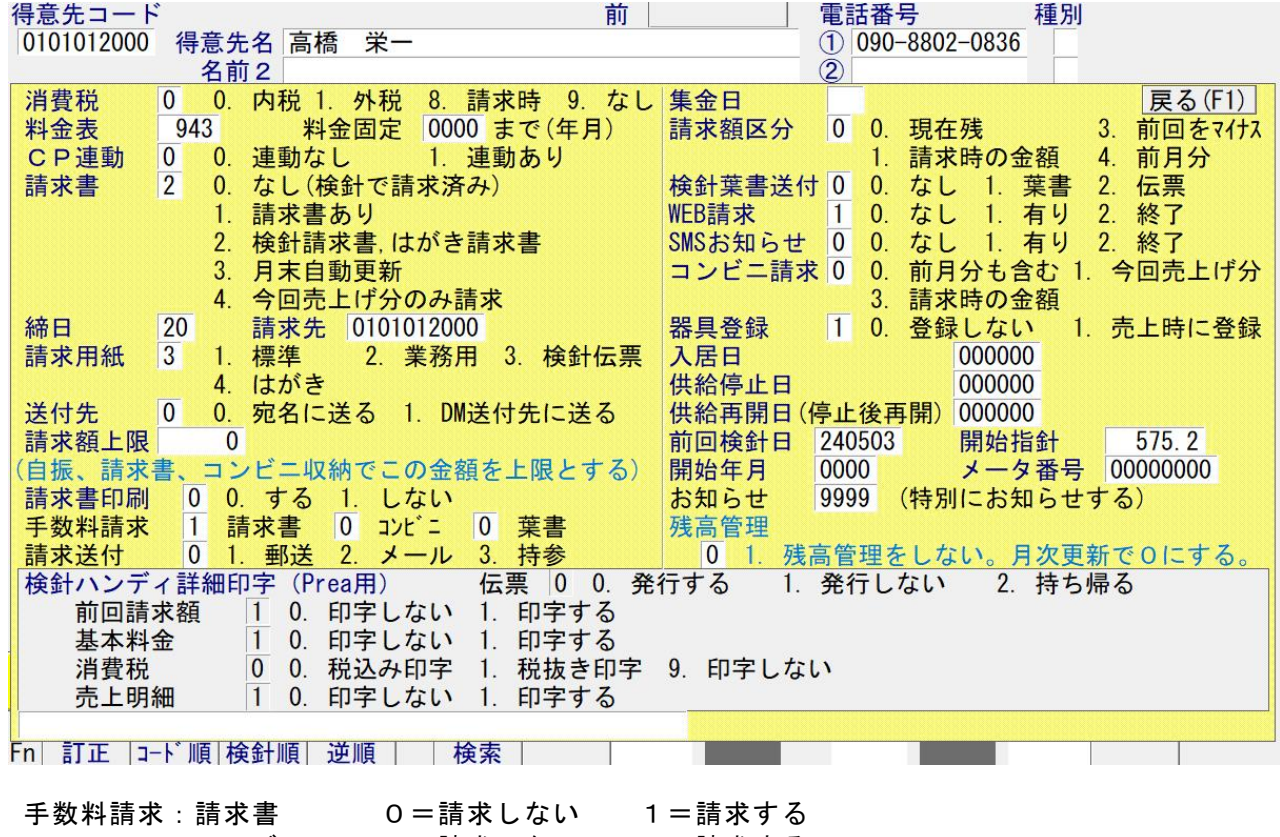

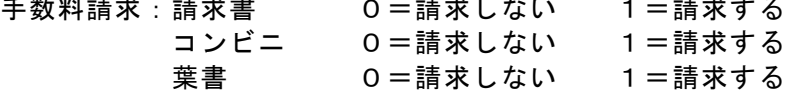

◎複数箇所に「1」を指定すると、その発行の度に手数料請求が行われます。

#### バージョンアップの必要なプログラム

- 1.システム定数メンテナンス
- 2.得意先マスタ登録、更新
- 3.適格請求書印刷プログラム、請求書発行の取消
- 4.葉書請求書印刷プログラム
- 5.コンビニ請求データ作成、累積メンテナンス、取消

### 登録内容のチェック用

- 6.印刷プログラム
	- ・コンビニ得意先一覧表
	- ・請求書出力得意先一覧
	- ・アラカルト
	- ・得意先マスターリスト